# РАЗРАБОТКА НОРМАТИВНОЙ ДОКУМЕНТАЦИИ ДЛЯ ОРГАНИЗАЦИИ ЭКСПЛУАТАЦИИ ОБОРУДОВАНИЯ В ОТДЕЛЕНИИ ЛУЧЕВОЙ ТЕРАПИИ

*От редакции.* Гарантия качества лучевого лечения во многом зависит от правильной организации планирования и документирования процесса лучевой терапии. Во многих инструкциях и нормативных документах различного уровня рекомендуется создавать формы документов, в которые можно было бы легко вписывать или подчеркивать нужные данные. В связи с этим в Ассоциацию медицинских физиков России обращаются клинические физики, работающие в отделениях лучевой терапии, с просьбой помочь им в составлении такой документации. Для этого в качестве примера мы публикуем документы, посвященные гарантии качества аппарата для контактной лучевой терапии, созданные в Томском областном онкологическом диспансере, которые нам любезно предоставила медицинский физик из ТООД, к.физ.-мат. н. Евгения Сергеевна Сухих. Представлены рекомендации (инструкции) по проведению ежедневных и ежеквартальных проверок для аппарата MultiSource HDR. Аналогично, можно составить инструкции для проведения еженедельных, ежемесячных и т.д. проверок.

Обоснование для создания этих методических рекомендаций (инструкций, регламентов) было представлено в докладе на конференции по медицинской физике, прошедшей в рамках II конгресса "Онкорадиология, лучевая диагностика и терапия" 16 февраля 2019 г. Тезисы доклада опубликованы в журнале "Медицинская физика" в № 1(81) за 2019 г. на с. 58. В докладе было отмечено, что "регламенты работы по эксплуатации каждой единицы оборудования учитывают и сочетают в себе рекомендации производителя и международные требования и рекомендации по настройке и использованию соответствующего оборудования. Регламенты разработаны таким образом, чтобы они были понятны и удобны для применения медицинской сестре-оператору, врачу-радиотерапевту и медицинскому физику. Разработанные документы для каждого терапевтического аппарата позволили улучшить качество и организованность проведения лучевого лечения в радиотерапевтическом отделении. Считаем, что подобные инструкции и отчетные формы должны быть разработаны и внедрены во всех радиотерапевтических центрах страны для того, чтобы чётко разграничить области ответственности врачей, медицинских физиков и операторов, внедрить системы двойного контроля и минимизировать риски некачественного оказания медицинской помощи".

В настоящее время в радиологических центрах России работают различные гамма-аппараты, предназначенные для проведения брахитерапии (АГАТ-В, АГАТ-ВТ, Нуклетрон, Gammamed, MultiSource HDR, MicroSelectron и др.). Предлагаемые методические рекомендации помогут физикам составить собственные документы для всех этих аппаратов.

Редакция журнала выражает Евгении Сергеевне глубокую благодарность. Мы надеемся, что многие физики, связанные с лучевой терапией онкологических заболеваний, воспользуются этими материалами.

# Гамма-терапевтический аппарат для контактного облучения MULTISOURCE HDR

#### *Методические рекомендации*

по обеспечению качественной работы аппаратов для лучевой терапии (гарантия качества). Отдел медицинской физики ОГАУЗ "Томский областной онкологический диспансер"

# Перечень определений, обозначений и сокращений

Имитатор источника ВНУТРИ (аппарата) – *dummy in* или Источник ВНУТРИ *source in*.

Имитатор источника СНАРУЖИ (аппарата) – *dummy out* или Источник СНАРУЖИ *source out*.

Индикатор положения источника LLH03- 03 – прибор для определения позиций остановки источника.

Контейнер радиационного аппарата – хранилище для источников ионизирующего излучения.

Направляющая трубка LAZ20-02, LAF1000 – транспортировочные шланги, соединяющие аппарат с аппликатором.

А – активность радионуклида.

ИК – ионизационная камера.

ПММА – полиметилметакрилат (плексиглас, оргстекло).

ППД – полупроводниковые детекторы.

ФИО – фамилия, имя, отчество.

RAKR – референсная мощность воздушной кермы в воздухе.

#### Введение

Аппарат контактной лучевой терапии (брахитерапии) MULTISOURCE HDR, в котором используется гамма-излучение радионуклидов  $60^{\circ}$ Со и/или  $192$ Ir, является аппаратом, работающим по принципу последовательного автоматического введения эндостатов (интрастатов) и источников (*remote afterloading*). Он используется для внутриполостного, внутриканевого, внутрипросветного облучения, и для интраоперационной брахитерапии. Также возможно облучение поверхности кожи (аппликационный метод).

Перед началом любых манипуляций с радиационным оборудованием необходимо проверить, что все защитные устройства находятся в рабочем состоянии, поскольку имеется опасность поражения током высокого напряжения и воздействия ионизирующего излучения. Необходимо регулярно проводить рекомендуемые профилактические работы. В начале каждого рабочего дня, перед первым сеансом облучения, требуется проверять точность установки источников (Системный тест и Калибровка привода) и обязательно калибровать дозиметр. При каждой смене набора датчиков (детекторов излучения) дозиметр должен быть заново откалиброван. Помещения, в которых проводятся процедуры, должны соответствовать спецификации и подходить для брахитерапии на основе последовательного введения. Эксплуатация аппарата и аксессуаров допускается только в целях лечения человека, что требует обеспечения соответствующих гигиенических требований в соответствии с инструкциями производителя. К эксплуатации аппарата допускается только квалифицированный обученный персонал. Для работы требуется разработать (уточнить) инструкции по предупреждению несчастных случаев, обеспечению радиационной безопасности, охраны здоровья персонала, работающего с ионизирующим излучением, а также другие общепринятые стандарты по охране здоровья и обеспечению безопасности с учётом особенностей аппарата MULTISOURCE HDR.

Перечень механических и дозиметрических проверок разработан на основе международных протоколов по обеспечению качества работы медицинского аппарата для брахитерапии [1–4] и руководства пользователя [5, 6].

#### Описание аппарата

Аппарат MULTISOURCE HDR представляет собой комплекс оборудования и состоит из 4 основных частей:

- Аппарат;
- Управляющий компьютер;
- Аварийный контейнер для временного хранения источника излучения в случае возникновения аварийной ситуации (при невозможности возвращения источника в хранилище аппарата);
- Устройства внешней сигнализации и обеспечения безопасности. Все соединения меж-

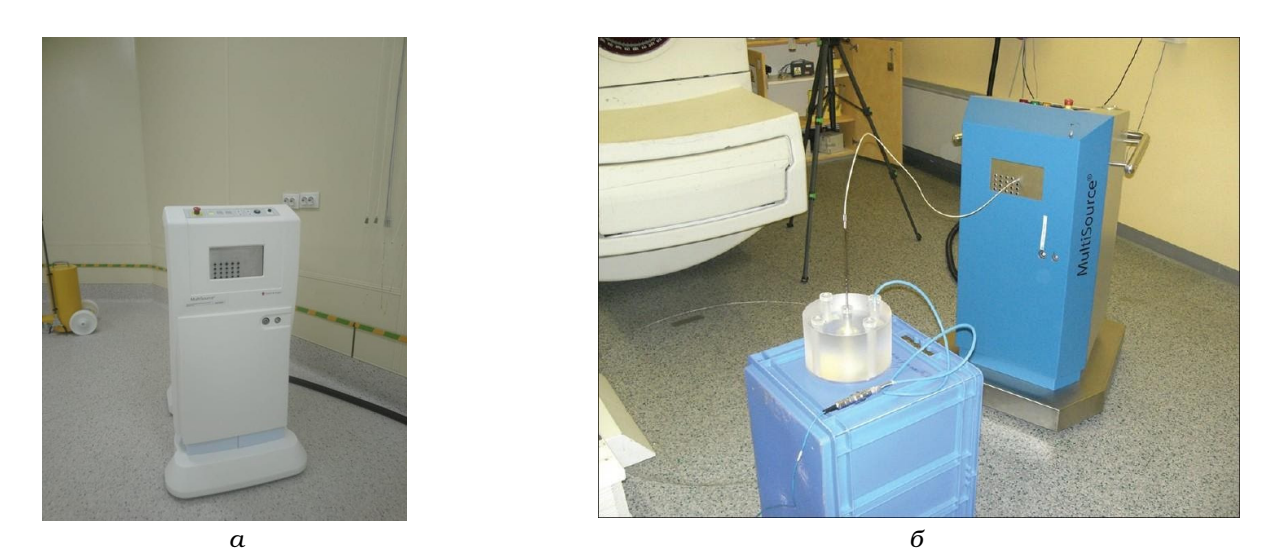

*Рис. 1. Общий вид гамма-терапевтического аппарата MULTISOURCE HDR: а – одна из поздних моделей аппарата; б – более ранняя модель аппарата с цилиндрическим фантомом PTW T9193 во время дозиметрии*

ду управляющим компьютером и аппаратом, как и прочие соединения, например, между дверным контактом и световой сигнализацией, относятся к устройствам внешней сигнализации и обеспечения безопасности.

Аппарат (рис. 1) содержит источники излучения <sup>60</sup>Со или <sup>192</sup>Ir, имеет двадцатиканальный селектор для возможности одновременного подключения двадцати каналов транспортировки (проводников). Радиоактивный источник заключен в капсулу из нержавеющей стали и приварен к тросику.

В аппарат встроен дозиметр MULTIDOS E (производство компании PTW), который предназначен для измерения поглощённой дозы в мочевом пузыре и прямой кишке. Все измеренные показатели передаются на управляющий компьютер, где они выводятся на экран и сохраняются в памяти. Полупроводниковые детекторы, которые подключаются к дозиметру MULTIDOS E, необходимо калибровать каждый рабочий день, если они будут использоваться при лечении [5].

Для различных видов контактного облучения (внутриполостной, внутрипросветной и внутритканевой лучевой терапии), предоставлен широкий выбор аппликаторов и дополнительных устройств. Аппликаторы представляют собой трубки, выполненные из нержавеющей стали, титана или пластика со сферическим наконечником (аппликаторы для внутриполостной терапии, *эндостаты*), или с острым наконечником (аппликаторы для внутритканевой терапии, *интрастаты*). Аппликаторы снабжены *коннекторами*. Для облучения бронхов, пищевода, носоглотки и желчных протоков поставляются специальные пластиковые аппликаторы [7–9]. Также поставляется универсальный аппликатор-проводник. При использовании гинекологических аппликаторов универсальный аппликатор может служить также в качестве проводника (транспортного канала). Универсальный аппликатор помещается в другой, чаще всего металлический аппликатор, и фиксируется вращательным движением. Коннектор универсального аппликатора помещается в канал 20-канального селектора. В соответствии с типом лечения поставляются проводники длиной 1000 мм. Оба конца гибкого аппликатора снабжены коннекторами: один – для состыковки с интрастатом, другой – для подключения к аппарату. Двадцатиканальный селектор позволяет проводить облучение с несколькими аппликаторами, при этом нет необходимости вручную отсоединять каналы. Он транспортирует выбранные аппликаторы сначала к выходному каналу симулятора источника, а затем к выходному каналу источника.

В опции управляющего компьютера входит:

- ввод данных планирования облучения посредством флэш-диска (может быть использована также локальная сеть или последовательный интерфейс);
- $\checkmark$  преобразование данных планирования облучения в соответствии с коэффициентом планируемой или текущей активности ис-

точника (на дисплее отражается дата последней калибровки, поэтому необходимо проверить дату на экране, которая используется для расчета текущей активности источника и корректировки времени облучения). При обнаружении любых неточностей они должны быть исправлены;

- передача скорректированных данных планирования на аппарат;
- запрос о текущем состоянии аппарата;
- вывод на экран информации о состоянии аппарата;
- запуск, продолжение и прерывание запланированного сеанса облучения в соответствии с действиями оператора;
- запуск контрольного счетчика времени облучения и постоянная сверка его показаний с основным счетчиком времени, располагающимся в аппарате;
- протоколирование выполненных сеансов облучения;
- $\checkmark$  экспорт данных облучения для планирования в будущем;
- редактирование данных об излучении, данных об источнике и результатов калибровки. Сеанс облучения состоит из следующих

# шагов:

- Поступление информации о параметрах облучения от управляющего компьютера.
- Проверка поступивших данных.
- Перемещение выбранного аппликатора к выходному отверстию канала имитатора источника.
- Проверка выбранного аппликатора имитатором источника для того, чтобы удостовериться в проходимости выбранного эндостата (поскольку для каждого типа аппликатора задана максимальная длина перемещения источника, то необходимо для каждого типа аппликатора задать определенный номер канала и определить в консоли аппарата, что количество аппликаторов соответствует количеству каналов).
- √ Уточнение фактической длины аппликатора.
- Перемещение выбранного аппликатора к выходному отверстию канала источника.
- Вывод источника в аппликатор в позиции остановки источника и нахождение источника в выбранных позициях в течение запланированного времени.
- Возвращение источника в хранилище аппарата.

Что делать, если необходимо облучение с другими аппликаторами? Смена аппликатора допустима только тогда, когда источник находится в хранилище аппарата. При подсоединении проводника к аппарату или аппликатору соответствующие коннекторы должны быть жестко зафиксированы. Точность установки (±1 мм) соблюдается только при расправленном состоянии аппликатора и проводника (если это возможно). Согнутые или защемленные аппликаторы и проводники создают сложности для безопасной транспортировки источника и могут явиться причиной аварийной ситуации. Их использование недопустимо [5–6]!

# Список литературы

- 1. Rivard M.J., Ballester F., Butler W.M. et al. Suppl. 2 for the 2004 update of the AAPM Task Group No. 43 Report: Joint recommendations by the AAPM and GEC-ESTRO // Med. Phys. 2004. Vol. 31. № 3. P. 633–674. DOI: 10.1002/mp.12430.
- 2. Bidmead M., Venselaar J., Perez-Calatayud J. A practical guide to quality control of brachytherapy equipment // European Society for Therapeutic Radiology and Oncology. ESTRO booklet No 8. 2004.
- 3. МКРЕ-38. Задание дозы и объема для отчета о внутриполостной терапии в гинекологии // В кн. "Контактная лучевая терапия". Изд. АМФР. 2002. С. 55–63.
- 4. Azhari H.A., Hensley F., Schuette W. et al. Dosimetric verification of source strength for HDR afterloading units with Ir-192 and Co-60 photon sources: Comparison of three different international protocols // J. Med. Phys. 2012. Vol. 37. № 4. P. 183–192. DOI: 10.4103/0971- 6203.103603.
- 5. Руководство пользователя Multisource HDR (2013).
- 6. https://www.bebig.com/home/products/ hdr\_brachytherapy/multisource/
- 7. Климанов В.А. Радиобиологическое и дозиметрическое планирование лучевой и радионуклидной терапии. Часть 2. Лучевая терапия пучками протонов, ионов, нейтронов и пучками с модулированной интенсивностью, стереотаксис, брахитерапия, радионуклидная терапия, оптимизация, гарантия качества: Учебное пособие. – М.: НИЯУ МИФИ. 2011. 604 с.
- 8. Кравец О.А., Андреева Ю.В., Козлов О.В., Нечушкин М.И.. Клиническое и радиобиологическое планирование брахитерапии местнораспространенного рака шейки матки // Мед. физика. 2009. № 2(33). С. 10–17.
- 9. Кравец О.А., Козлов О.В., Федянина А.А. и соавт. Методические аспекты контактной лучевой терапии рака шейки матки с использованием 3D-планирования // Мед. физика. 2017. № 1(73). C. 16–24.

# Ежедневная проверка аппарата MULTISOURCE HDR

# *1. Автоматическая калибровка приводов имитатора и радиоактивного источника*

Перед началом любых манипуляций с радиационным оборудованием все защитные устройства должны быть в рабочем состоянии! Необходимое оборудование:

- Направляющая трубка LAZ20-02.
- Индикатор положения источника LLH03-03.
- $\checkmark$  Направляющая трубка LAF1000.

1. Включить аппарат. Повернуть переключатель с ключом на пульте управления "Пуск–Остановка" вправо. Во время включения и загрузочных процедур мигает желтый индикатор DUMMY OUT (*имитатор снаружи*), и горит белый индикатор ON (ВКЛ). Через несколько секунд, когда аппарат будет готов к работе, будет гореть белый индикатор ON и зеленые индикаторы SOURCE IN (*источник внутри аппарата*), и DUMMY IN (*имитатор внутри аппарата*).

2. Затем необходимо включить компьютер и монитор. После загрузки компьютера происходит самодиагностика базы данных на наличие ошибок и, в случае необходимости, исправление ошибок. После завершения проверки запрашивается идентификатор пользователя.

3. Пароль: *Admin*. Нажать OK. После введения и подтверждения пароля высвечивается системные время и дата.

4. Проверить правильность даты и времени на экране и, в случае необходимости, исправить их, используя выпадающее меню (правый верхний угол) и кнопки со стрелками (левый нижний угол меню). Подтвердить правильную дату и время нажатием кнопки OK.

5. После включения аппарата перейти в режим "Эксплуатационное испытание" (вкладка в главном меню *Operational test*).

6. Подключить индикатор положения источника LLH03-03 к направляющей трубке LAF1000 к каналу 2 аппарата. При присоединении индикатора LLH03-03 убедиться, что направляющая трубка полностью вытянута, поскольку изгибы отрицательно влияют на позиционирование источника.

7. Выбрать функцию "Калибровка и визуальная проверка" (*Calibration and visual test*).

Примечание: Калибровка приводных систем радиоактивного источника и имитатора (*Calibration source/dummy*), а также визуальная проверка (*Visual test*) могут проводиться как отдельно, т.е. независимо друг от друга, так и совместно, следуя друг за другом (*Calibration and visual test*).

8. Выбрать функцию "Калибровка и визуальная проверка" (*Calibration and visual test*). Далее:

9. Подтвердить запрос "Обе направляющие трубки вставлены?" (*Both guide tubes inserted?*), поставив галочку рядом с вопросом.

10. Нажать кнопку пуска на пульте управления "Пуск–Остановка". Происходит последовательное автоматическое выполнение калибровки источника/имитатора источника. После нажатия кнопки запуска в строке состояния отдельно отражается каждое выполняемое действие. Выполнение теста подтверждается появлением флажка в колонке *result*. Если подтверждено выполнение всех шагов теста для привода 1 (имитатор источника), появляется меню (окно) "Калибровка привода 2" (источник).

11. Если подтверждено выполнение всех шагов теста для привода 2 (источник), появляется меню (окно) "Калибровка завершена".

12. После завершения калибровки система переходит к визуальному тесту. Нужно нажать кнопку *Continue* (*Продолжить*) и далее кнопку пуска на пульте управления "Пуск-Остановка".

13. После завершения калибровки и визуального теста можно распечатать отчет. Для этого нужно нажать кнопку *report* (*отчет*) либо зафиксировать завершение калибровки в журнале проверок (форма 1.1).

Примечание: Если подтверждения всех шагов теста не поступило, появляется сообщение с требованием выполнить измерения с подсказкой дальнейших действий.

14. Если планируется только калибровка приводных систем, вставить только направляющую трубку LAZ20-02 и выбрать функцию "Калибровка источника и имитатора" (*Calibration source / dummy*).

15. Подтвердить запрос "Направляющие трубки вставлены" (*guide tubes inserted*), поставив галочку рядом с вопросом.

16. Затем нажать кнопку пуска на пульте управления "Пуск–Остановка", когда появится соответствующее указание. Проводимые испытания указаны под заголовком "Этап испытания" (*test step*). Успешно пройденные испытания автоматически отмечаются галочкой под заголовком *result*. Если испытание не пройдено, высвечивается сообщение об ошибке. После успешного завершения всех испытаний привода имитатора начинается калибровка привода радиоактивного источника.

17. По завершении калибровки можно распечатать отчет. Для этого нажать кнопку *report*, либо зафиксировать завершение калибровки в журнале проверок.

18. Результат проверки также фиксируется в протоколе (форма 1.1).

Примечание: Смена аппликаторов или проводников допустима только тогда, когда источник находится в хранилище аппарата! Поскольку система безопасности не даст сделать по-другому, если войти в помещение, когда источник находится вне хранилища, то сработает аварийный возврат источника.

## *2. Проверка таймера (для контроля времени облучения)*

Необходимое оборудование:

- Направляющая трубка LAZ20-02.
- Индикатор положения источника LLH03-03.
- $\checkmark$  Направляющая трубка LAF1000.

1. В режиме "Калибровка и визуальная проверка" (*Calibration and visual test*), нажать кнопку "Проверка таймера" (*timer check*).

2. Когда появится соответствующее указание, нажать кнопку пуска на пульте управления "Пуск–Остановка". Если система работает правильно и обнаруживает разницу показаний таймера, появится соответствующее сообщение.

3. Подтвердить успешно проведенную проверку таймера нажатием кнопки OK.

4. Зафиксировать результат в журнале проверок (форма 1.1).

Примечание: Если разница во времени превышает 1,5 с в точке остановки источника

или 3 с для общего времени облучения в канале, текущая процедура завершается. Испытание нужно, чтобы проверить правильно ли система реагирует на разницу во времени при ее возникновении.

# *3. Визуальный контроль точности позиционирования источника*

Необходимое оборудование:

 Индикатор положения источника LLH03-03.  $\checkmark$  Направляющая трубка LAF1000.

Примечание: В целях обеспечения качества визуальный контроль может быть проведен только для проверки точности позиционирования источника.

1. Подсоединить индикатор положения источника LLH03-03 через направляющую трубку LAF1000 к каналу 2 аппарата MULTISOURCE HDR.

2. Выбрать функцию "Визуальная провер ка" (*Visual test*).

3. Подтвердить запрос "LAF1000 встав лен в канал 2?" (*LAF1000 inserted into channel 2?*), установив флажок левой кнопкой мыши.

4. Нажать кнопку пуска на пульте управления "Пуск–Остановка", когда получите соответствующее указание.

5. После прохождения имитатора индикатор положения источника указывает на источник. Для проверки точности позиционирования источник должен пройти три позиции остановки источника в области допустимых значений ±1 мм:

 позиция остановки 10 мм, время облучения 10 с;

- позиция остановки 15 мм, время облучения 5 с;
- позиция остановки 20 мм, время облучения 5 с.

Примечание: Для документального подтверждения позиционирования источника автоматически создается снимок экрана и хранится 30 дней для каждой точки положения источника (C:\multisource\GespBild\Calibration). После возвращения источника в сейф снимки экрана можно распечатать, нажав на кнопку *screenshot*. Снимки экрана печатаются на одной странице.

6. Корректировки не нужны, пока источник останавливается в области допустимых значений ±1 мм, указанных в предыдущем пункте.

7. Если источник останавливается вне области допустимых значений (например, 7 мм для первой точки положения источника), необходима корректировка. В этом случае счи танное положение (например, 7 мм) вводится как "действительное положение" (*actual position*) и сохраняется (*save*).

8. Для проверки повторить процедуру испытания, то есть подтвердить запрос *repeat check?* ("повторить проверку?"), поставив галочку.

9. Затем нажать кнопку пуска на пульте управления "Пуск–Остановка", когда появится соответствующее указание.

10. Производится автоматический расчет и сохранение коэффициента коррекции. Повторять тест до тех пор, пока погрешность установки источника не достигнет ±1 мм.

11. Нажать кнопку "назад" (*back*), чтобы вернуться в главное меню.

12. Результат зафиксировать в протоколе (форма 1.1).

# *4. Калибровка полупроводниковых детекторов для дозиметрии in vivo*

Необходимое оборудование:

- √ Цилиндрический твердотельный калибровочный фантом (диаметр 20 см, высота 12 см, плексиглас, тип PTW Т9193), имеющий входные разъемы, в которые устанавливаются плексигласовые вставки и адаптеры для ионизационной камеры, ППД, а также для аппликатора (внутритканевая игла, гинекологический аппликатор).
- Штатив для цилиндрического фантома (рис. 1б).
- Гинекологический аппликатор с соответствующим адаптером для фантома (нержавеющая сталь, LAR01-01, прямой).
- Проводник или направляющая трубка LAA1400-RU.
- Детекторы с соответствующими адаптерами для фантома (1-канальный датчик для мочевого пузыря тип PTW T9113 и 5-канальный датчик для прямой кишки тип PTW T9112).

Порядок выполнения калибровки ППД:

1. Установить калибровочный фантом T9193 на штативе. Минимальное расстояние от пола 60 см и от радиотерапевтической установки 1 м, что позволяет минимизировать влияние рассеянного излучения.

2. Установить полупроводниковые детекторы (ректальный датчик T9112 и датчик мочевого пузыря T9113) в периферические отверстия калибровочного фантома с помощью соответствующих адаптеров и подсоединить к гнездам дозиметра MULTIDOS E.

3. Установить внутриматочную трубку LAR01-01 в центральное отверстие калибровочного фантома с помощью соответствующего адаптера.

4. Поместить проводник LAA1400-RU (для источника) во внутриматочную трубку и подключить к первому каналу аппарата.

5. В остальные отверстия фантома вставить заглушки (вставки) (2 шт.).

6. В системе MULTISOURCE HDR в режиме *Calibration of Dosimeter* выбрать набор детекторов, который использовался последним. Последний использованный набор определяется как активный. Можно сохранить до 5 серий данных калибровки. Чтобы активировать (сделать рабочим) другую последовательность детекторов, нужно подтвердить свой выбор кнопкой OK. Поместить курсор мыши на черный треугольник и нажать левую кнопку мыши. Раскроется список всех наборов (последовательностей) детекторов. Поместить курсор мыши на выбранный набор и нажать левую кнопку мыши. Новая последовательность активируется и появится в строке состояния. Подтвердить текст сообщения "активен" отмеченный набор, либо выбрать новый набор как активный (*the marked set is the active one or select a new set as active one*) нажатием OK.

7. Провести балансировку нуля. После нажатия кнопки *zero balance* измеряется фоновый уровень излучения. Он устанавливается в качестве нулевого значения. В процессе измерения фонового уровня радиации необходимо исключить наличие в каньоне дополнительного излучения. При нулевом балансе измеряются помехи, такие как фоновое излучение, и в случае необходимости они компенсируются.

8. Начать калибровку и выбрать проводник. После нажатия кнопки *calibration* на экране появляется окно со списком проводников (или направляющими трубками). Поместить курсор мыши на тот проводник (или направляющих трубок), который необходим для работы, и подтвердить свой выбор нажатием левой кнопки мыши OK.

9. Затем нажать кнопку пуска на пульте управления "Пуск–Остановка", когда появится соответствующее указание.

10. Сохранить данные калибровки. Калибровочные коэффициенты для каждого датчика рассчитывают, исходя из измеренного

#### *Форма 1.1*

# Протокол проверки работы гамма-аппарата MULTISOURCE HDR Ежедневная техническая проверка

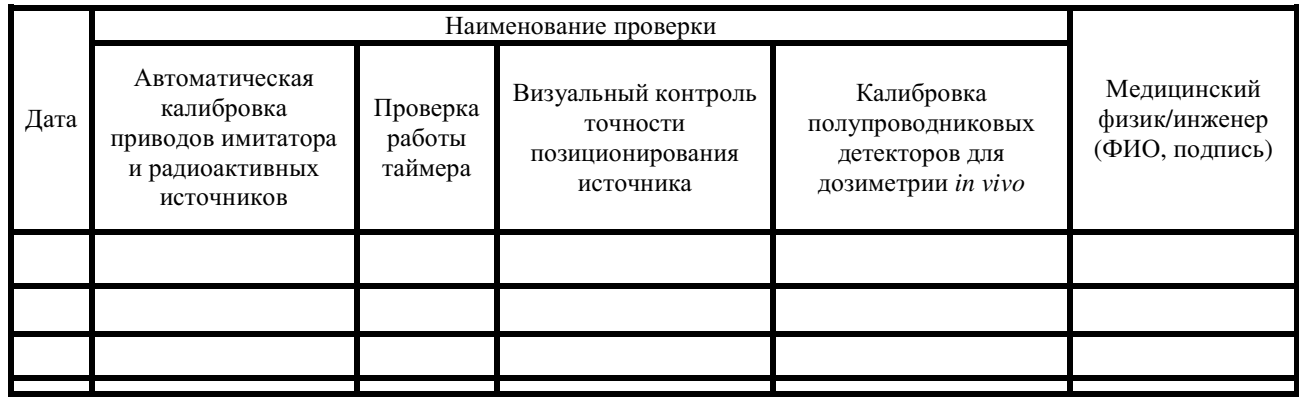

Примечание: Результат проверки по функциональности фиксируется как положительный "+" или отрицательный "–"

значения для данного датчика и известной мощности дозы излучения и отображаются в нижнем окне. Возможно ввести собственное описание в строчку описание набора (*description of set*). Чтобы сохранить заново рассчитанные калибровочные факторы, нажать кнопку *save* ("сохранить").

11. Чтобы прочесть и вывести на экран данные, сохраненные в дозиметре, нажать кнопку *get values* ("получить значения").

12. Чтобы распечатать калибровочные факторы нажать кнопку *report* ("отчет"),

13. Чтобы вернуться в главное меню нажать кнопку *back* ("назад"),

14. Результат зафиксировать в протоколе (форма 1.1).

# Ежеквартальная проверка качества работы аппарата MULTISOURCE HDR

## (Дозиметрическая проверка)

# *1. Определение референсной мощности воздушной кермы в воздухе (RAKR) и текущей активности А источника <sup>60</sup>Co.*

Необходимое оборудование:

 Цилиндрический твердотельный калибровочный фантом (диаметр 20 см, высота 12 см, плексиглас, тип PTW Т9193), имеющий входные разъемы, в которые устанавливаются плексигласовые вставки, адаптеры для ионизационной камеры и аппликатора (внутритканевая игла, гинекологический аппликатор), полупроводниковые де текторы;

- Штатив с цилиндрическим фантомом.
- Гинекологический аппликатор с соответствующим адаптером для фантома (нержавеющая сталь, LAR01-01).
- Проводник или направляющая трубка LAA1400-RU.
- $\checkmark$  Ионизационная камера (ИК) с чувствительным объемом 0.6 см<sup>3</sup> FC65-G(P) с соответствующим адаптером для фантома, откалиброванная в единицах поглощенной дозы воде по <sup>60</sup>Со.
- Термометр.
- Барометр.
- Кабель длиной 10 м для подключения к электрометру DOSE1.
- Калиброванный электрометр DOSE1 для абсолютной дозиметрии.

Порядок выполнения работы:

1. Включить электрометр DOSE1, дать ему прогреться не менее 20 мин.

2. Выбрать соответствующий тип ионизационной камеры в библиотеке камер электрометра DOSE1.

3. Установить калибровочный фантом Т9193 на соответствующем штативе. Минимальное расстояние от пола 60 см и от радиотерапевтической установки 1 м.

4. Установить внутриматочную трубку LAR01-01 в центральный канал калибровочного фантома с помощью соответствующего адаптера.

5. Поместить проводник LAA1400-RU в аппликатор LAR01-01 и подключить к первому каналу аппарата.

6. Измерить температуру в канале адаптера для ионизационной камеры (ИК) и измерить давление для получения поправочного коэффициента, данные занести в протокол измерений (форма 1.4).

7. Установить камеру FC65-G(Р) в калибровочный фантом с помощью соответствующего адаптера и подключить к электрометру DOSE1 с помощью кабеля-удлинителя.

8. Включить аппарат, для чего нужно повернуть переключатель с ключом на пульте управления "Пуск–Остановка" вправо. Во время включения аппарата загрузочных процедур мигает желтый индикатор *DUMMY OUT* и горит белый индикатор *ON*. Через несколько секунд, когда аппарат будет готов к работе, будет гореть белый индикатор *ON* и зеленые индикаторы *SOURCE IN* (источник внутри) и *DUMMY IN* (имитатор внутри).

9. Затем необходимо включить компьютер и монитор. После загрузки компьютера происходит самодиагностика базы данных на наличие ошибок и, в случае необходимости, исправление ошибок. По завершении проверки запрашивается идентификатор пользователя.

10. Пароль: *Admin*. Нажать OK.

11. После введения и подтверждения пароля высвечивается системная дата. Проверить правильность даты и времени на экране и в случае необходимости исправить их, используя выпадающее меню (правый верхний угол) и кнопки со стрелками (левый нижний угол). Подтвердить правильную дату и время нажатием кнопки OK.

12. Подать напряжение через электрометр DOSE1 к ионизационной камере FC65-  $G(P)$ .

13. Провести измерения заряда в фантоме при номинальном напряжении на камере не менее 3 раз, данные занести в протокол измерений (форма 1.4).

14. Провести измерения заряда в фантоме при напряжениях +150 В и –300 В на камере для определения коэффициентов полярности и рекомбинации, данные занести в протокол измерений (форма 1.4).

15. Рассчитать референсную мощность воздушной кермы *K<sup>R</sup>* (R*AKR*) по формуле:

$$
\dot{K}_{R} = M_{raw} P_{TR} P_{ion} P_{pol} P_{ecel} N_{D,W}^{^{60}Co} \times \times k_{r} k_{r} k_{zp} k_{g} k_{wp} k_{A} (t_{W/a}^{en})^{-1} (1 - q_{W})^{-1},
$$
\n(1)

где *Mraw* – нескорректированное значение заряда, измеренного ионизационной камерой [нКл]; *PTP* – поправка на температуру и давление, позволяющая корректировать полученное значение относительно стандартных условий окружающей среды, при которых проводилась калибровка ИК:

$$
P_{TR} = \frac{273.2 + T}{273.2 + 22.0} \times \frac{101.33}{P},
$$
\n(2)

где *T* – температура, измеренная в градусах Цельсия в воде около камеры; *P* – атмосферное давление в килопаскалях.

*Pion* – поправка на неполный сбор ионов (процесс рекомбинации) для излучения <sup>60</sup>Co. Эффективность сбора ионов вычисляется по формуле:

$$
P_{ion}(V_H) = \frac{1 - \left(\frac{V_H}{V_L}\right)^2}{M_{raw}^H / M_{raw}^L - \left(\frac{V_H}{V_L}\right)^2}.
$$
 (3)

*Ppol* – поправка на эффект полярности напряжения смещения для ИК, определяется по формуле:

$$
P_{pol} = \left| \frac{M_{raw}^+ - M_{raw}^-}{2M_{raw}} \right|,\tag{4}
$$

где *M* + *raw* – показания ИК при напряжении положительной полярности; *M* – *raw* – показания ИК при напряжении отрицательной полярности; *Mraw* – показания ИК при напряжении основного

режима работы (либо *M* + *raw*, либо *M* – *raw*).

*Pecel* – поправка, которая учитывается только в том случае, если камера и электрометр калибровались отдельно друг от друга (если камера и электрометр калибровались совместно, то  $P_{ecel}$ =1).

– калибровочный коэффициент для определенного типа ИК (указан в сертификате камеры), калиброванной в единицах поглощенной дозы в воде на заряд [мГр/нКл] для гаммаизлучения<sup>60</sup>Со.

 $k_{r}$  – поправочный коэффициент для учета периода измерений <sup>τ</sup> [мин]:

$$
k_{\tau} = (60 \text{ MHz})/\tau. \tag{5}
$$

"МЕДИЦИНСКАЯ ФИЗИКА" 2020, № 3

*kr* – поправка на разницу в расстоянии источник–детектор относительно опорного расстояния, равного  $r_0$ =100 см. При измерениях в фантоме, расстояние источник–детектор  $r<sub>M</sub>=8$  см, поправка определяется следующим образом:

 $k_r = (r_M/r_0) = (8/100)^2 = 0,0064.$  (6)

*kzp* – поправка на разницу в рассеянии и поглощении в фантоме из ПММА, окружающий измеряемый образец (активность источника) в сравнении с условиями измерения в свободном воздухе. В соответствии с экспериментальными исследованиями эта поправка составляет 1,276.

*kQ* – поправка на зависимость отклика ИК от качества излучения исследуемого пучка относительно калибровочного качества излучения <sup>60</sup>Со. Для <sup>60</sup>Со поправка равна 1.

 $k_{\mu p}$  – поправка на разницу между рассеянием и возмущением поля облучения между водой и ПММА (фантом). Для <sup>60</sup>Со он равен 1.

*kA* – поправка на ослабление и рассеяние от аппликатора (держатель источника, аппликатор LAR01-01). Для <sup>60</sup>Со эта поправка равна 1,0267.

*t en W/a* – отношение вода/воздух средних коэффициентов массовых энергетических поглощений. Для излучения <sup>60</sup>Со равно 1,1.

 $q$ <sup>*W*</sup> – относительные потери на тормозное излучение в воде (фракция энергии электронов при распаде радионуклида). Для <sup>60</sup>Со поправка равна 0,0032.

Таким образом, выражение для определения референсной мощности воздушной кермы в воздухе  $\dot{K}_R$  примет следующий вид:

$$
\dot{K}_R = M_{raw} P_{TR} P_{ion} P_{pol} N_{D,W}^{^{60}Co} k_{\tau} \cdot 0.00718. \tag{7}
$$

Дальнейшие действия:

1. Перевести полученное значение референсной мощности воздушной кермы в воздухе [мГр/ч] в активность источника *A* [ГБк], по следующей формуле:

$$
A[\Gamma \text{Bk}] = \frac{\dot{K}_R[\text{M}\Gamma \text{p}/\text{q}]}{0,306[\text{M}\Gamma \text{p}/\Gamma \text{Bk}\cdot \text{q}]}.
$$
 (8)

2. Полученные данные занести в форму протокола измерений (форма 1.4).

## *2. Калибровка полупроводниковых детекторов для дозиметрии in vivo с помощью ионизационной камеры*

Необходимое оборудование:

- √ Цилиндрический твердотельный калибровочный фантом (диаметр 20 см, высота 12 см, плексиглас, тип PTW Т9193), имеющий входные разъемы, в которые устанавливаются плексигласовые вставки и адаптеры для ИК, ППД, а также для аппликатора (внутритканевая игла, гинекологический аппликатор).
- Штатив для фантома.
- Гинекологический аппликатор с соответствующим адаптером для фантома (прямой из нержавеющей стали, LAR01-01).
- Проводник или направляющая трубка LAA1400-RU.
- Полупроводниковые детекторы (ППД) с соответствующими адаптерами для фантома (1 канальный датчик для мочевого пузыря тип PTW T9113 и 5-канальный датчик для прямой кишки тип PTW T9112).
- $\checkmark$  ИК объемом 0.6 см<sup>3</sup> FC65-G(P) с соответствующим адаптером для фантома, откалиброванная в единицах поглощенной дозы в воде (для <sup>60</sup>Со) или в единицах воздушной кермы в воздухе.
- Термометр.
- Барометр.
- Кабель длиной 10 м для подключения к электрометру DOSE1.
- Электрометр DOSE1 для абсолютной дозиметрии.

Для калибровки ППД следует выполнить следующие шаги:

1. Установить калибровочный фантом Т9193 на соответствующем штативе. Минимальное расстояние от пола 60 см и от радиотерапевтической установки 1 м, что позволит минимизировать влияние рассеянного излучения.

2. Установить ППД (ректальный датчик T9112 и датчик мочевого пузыря T9113) в периферические отверстия калибровочного фантома с помощью соответствующих адаптеров и подсоединить к гнездам дозиметра MULTIDOSE аппарата MULTISOURCE HDR.

3. Установить внутриматочную трубку LAR01-01 в центральное отверстие калибровочного фантома с помощью соответствующего адаптера.

4. Поместить проводник LAA1400-RU (для источника) во внутриматочную трубку LAR01- 01 и подключить к первому каналу канального умножителя.

5. В остальные отверстия фантома вставить заглушки (вставки) (2 шт.).

6. Измерить температуру в канале адаптера для соответствующей ИК и измерить давление для получения поправки на окружающую среду, данные занести в форму протокола измерений (форма 1.4).

7. Установить камеру FC65-G(Р) в калибровочный фантом с помощью соответствующего адаптера и подключить к электрометру DOSE1 с помощью кабеля–удлинителя. Электрометр DOSE1 следует предварительно прогреть не менее 20 мин и затем выбрать соответствующую модель камеры FC65-G(P) в электрометре.

8. Подать напряжение через электрометр DOSE1 к ИК FC65-G(P).

9. В системе управления аппаратом в режиме *Calibration of Dosimeter* выбрать набор ППД, который использовался последним. Последний использованный набор определяется как активный. Можно сохранить до 5 серий данных калибровки. Чтобы активировать (сделать рабочим) другую последовательность детекторов, необходимо подтвердить свой выбор кнопкой OK. Поместить курсор мыши на черный треугольник и нажать левую кнопку мыши. Раскроется список всех наборов (последовательностей) детекторов. Поместить курсор на выбранный набор, и нажать левую кнопку мыши. Новая последовательность активируется и появится в строке состояния. Подтвердить текст сообщения "активен" отмеченный набор, либо выбрать новый набор как активный (*the marked set is the active one or select a new set as active one*) нажатием OK.

10. Провести балансировку нуля. После нажатия кнопки *zero balance* измеряется новый уровень излучения, который устанавливается в качестве нулевого значения. В процессе измерения фонового уровня радиации необходимо исключить наличие в каньоне дополнительного излучения.

11. Начать калибровку и выбрать проводник. После нажатия кнопки *calibration* на экране появляется окно со списком проводников (или направляющих трубок). Поместить курсор мыши на тот проводник (или направляющую трубку), который необходим для работы, и подтвердить свой выбор нажатием левой кнопки мыши OK.

12. Нажать кнопку пуска на пульте управления "Пуск–Остановка", когда появится соответствующее указание.

13. Сохранить данные калибровки. Факторы калибровки индивидуальных датчиков рассчитывают, исходя из измеренного значения для текущего датчика и известной мощности дозы излучения от источника, и отображаются в нижнем окне. Можно ввести собственное описание в строчку описания набора (*description of set*). Чтобы сохранить заново рассчитанные калибровочные факторы, нажать кнопку *save* (сохранить).

14. Чтобы прочесть и вывести на экран данные, сохраненные в дозиметре, нажать кнопку *get values* (получить значения).

15. Чтобы распечатать калибровочные факторы нажать кнопку *report*.

16. Чтобы вернуться в главное меню нажать кнопку "назад" (*back*).

17. Провести измерения заряда при номинальном напряжении камеры не менее 3 раз, данные занести в протокол измерений (форма 1.4).

# *Форма 1.4*

# Протокол измерения референсной мощности воздушной кермы в воздухе, калибровка детекторов для дозиметрии *in vivo* (ежеквартальная проверка)

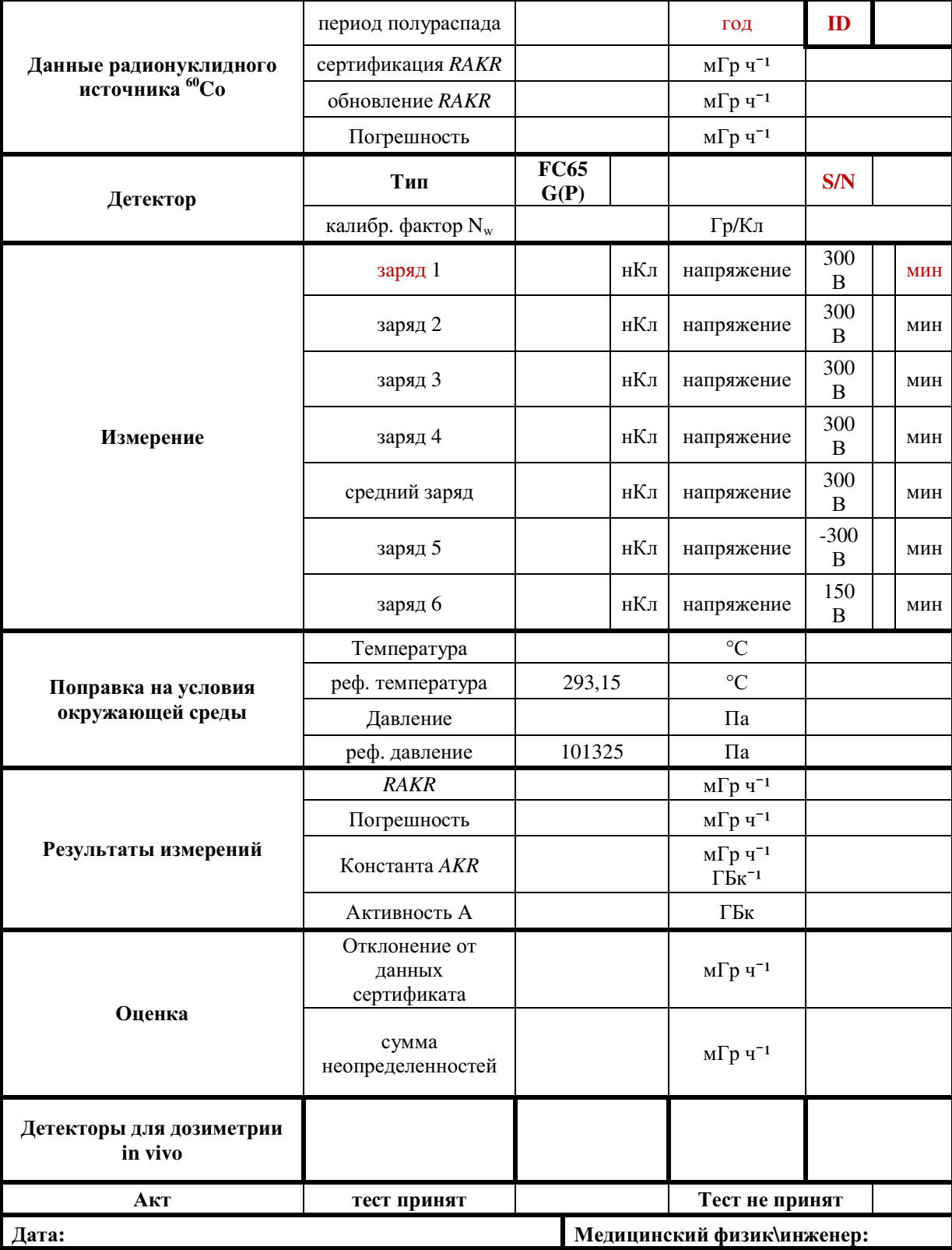